## Giving Anand's Tech Support Access to your Domain Settings

- 1) First you need to visit<domains.google> and log in using the account which was used when the authorisation code was used with.
- 2) Head to the 'Registration Settings' area on the left menu bar of the webpage.

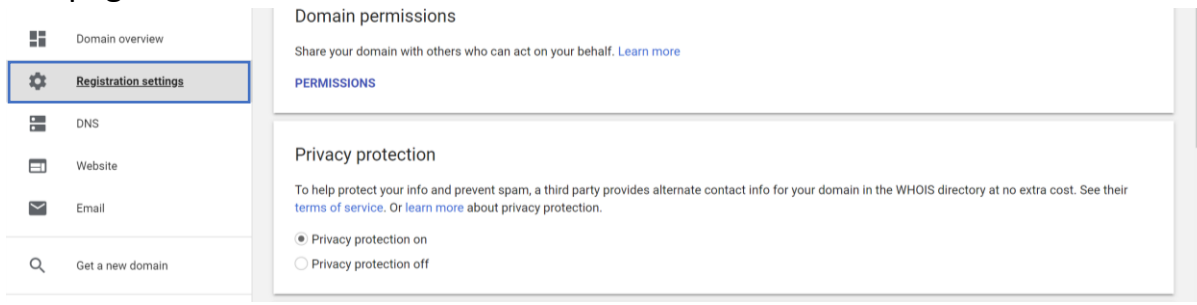

3) Click on the big blue 'PERMISSIONS' button at the top of your screen.

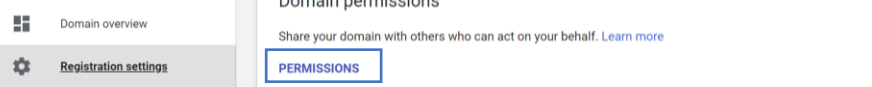

4) Add the email address of the web designer at Anand's Tech Support you are in regular contact with.

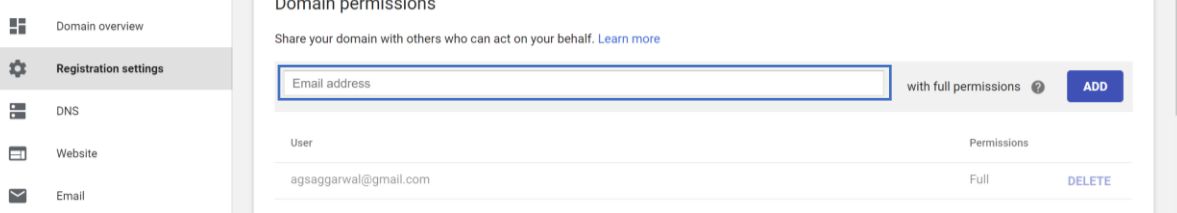